# Инструкция по эксплуатации системы радиоуправления и телеметрии ROCKWELL DUALBAND FPV. V 1.2.9

Применимо для : версии ПО передатчика 02.01 и выше версии ПО приемника 1.2.5 и выше версии контрольной панели 1.5.7 и выше.

# Общие сведения.

Назначение системы.

Система радиоуправления и телеметрии предназначена для дистанционного управления в реальном времени подвижными объектами в воздухе, на суше или на воде и получения от них телеметрической информации о движении и состоянии.

Примеры отраслей применения – управление дистанционно пилотируемыми летательными аппаратами (ДПЛА и БПЛА) , в.т.ч. и аварийно-спасательного назначения, управление наземной робототехникой, развлечение и хобби (радиоуправляемые модели самолетов, вертолетов, катеров, яхт, автомобилей и пр.)

Основное отличие от аналогичных систем - применение двух одновременно и независимо работающих радиоканалов в разных частотных диапазонах для двойного повышения надежности связи.

Основные возможности .

- Два одновременно работающих и независимых друг от друга радиоканала - на 433 и 868 Мгц

- 16 пропорциональных каналов управления

- Два PPM входа –каждый до 12 каналов. Любая полярность и любой уровень сигнала.

- Управление моделью от ноутбука (подключенным джойстиком) вообще без

необходимости иметь модельный передатчик (до 16 каналов).

- Подключение компьютерного джойстика напрямую к передатчику (до 16 каналов) .

- 8 аналоговых входов для внешних резисторов, потенциометров, тумблеров
- Возможность произвольно комбинировать источники управления.

- 4 независимых матрицы микшеров, позволяющих произвольным образом комбинировать сигналы всех 16-ти управляющих каналов в 1 выходной.

 - При подключении к приемнику GPS модуля к передающему модулю можно подключить 2 сервопривода поворотного устройства для вращения антенн (по азимуту и углу места) и переключатель двух антенн (направленной и ненаправленной), переключающий антенны в зависимости от расстояния до ЛА.

- Звуковая и голосовая индикация разряда ходовой батареи.

- Звуковая индикация отсутствия приема телеметрии.

- Имитация GPS приемника – подключив передающий модуль к ноутбуку, можно смотреть трек полета модели в реальном времени.

- Автоматический режим радиомаяка у приемника по пропаданию сигнала ( + звуковая индикация уровня сигнала передающим модулем ) + опциональная громкая «пищалка», автоматически включающаяся при потере связи для поиска модели и индикации потери связи по звуковому каналу видеопередатчика.

- Запись значений failsafe по всем 16-ти каналам

- Режим микромощности совмещенный с режимом сервотестера

- Выходы 16-ти каналов в приемнике – 16 обычных PPM, I2C для автопилота от Smalltim и последовательным РРМ (по S-Bus и по протоколу Спектрум\_сателлит в процессе реализации),

- Подключение дополнительного "бустера" (усилителя) для многократного увеличения дальности связи.

- Отображение последних известных координат ЛА для поиска.

- Голосовой синтезатор речи для информирования оператора о нештатных ситуациях.

- Спектроанализатор для контроля эфирной обстановки в диапазонах 433 и 868 Мгц

- Опционально BLUETOOTH модуль для беспроводной связи с компьютером и устройствами на базе Андроид..

- Опционально LCD дисплей для отображения параметров полета (высота, удаление, скорость, напряжение АКБ, мини-карта) для контроля и возможности полета по приборам.

#### Состав.

В базовый комплект поставки входит – передающий модуль и две антенны к нему, приемный модуль и две антенны к нему, динамик голосового синтезатора, корпус для размещения передающего модуля с комплектом крепежа, кабель питания и подачи PPM сигнала для передающего модуля. Инструкция на бумажном носителе в комплект не входит, см. актуальную версию на [www.1slon.ru](http://www.1slon.ru/)

Дополнительно можно приобрести - монохромный ЖКИ дисплей для передающего модуля, Bluetooth адаптер для передающего модуля.

#### Функции системы.

Система позволяет передавать на борт в реальном времени 16 пропорциональных каналов управления, дискретностью 10 и 8 бит. Скорость обновления каналов - 46 раз в секунду.

В качестве источника информации для каналов управления могут быть использованы – 2 входа PPM сигнала (рассчитанных на стандартный выход авиамодельных пультов управления любого типа ), джойстик подключенный к персональному компьютеру (при этом передающий модуль должен быть так же подключен к компьютеру по USB), до 8 аналоговых входов на плате передающего модуля(для подключения переключателей, кнопок, потенциометров) а так же компьютерный джойстик напрямую включенный в передающий модуль (поддерживается ограниченный перечень устройств) .

На приемном модуле информация представлена в виде 16 раздельных PPM каналов (сигналов) для подключения авиамодельных сервоприводов, а так же при необходимости можно получить «последовательный PPM» и информацию по цифровой шине I2C (для автопилота Smalltim) .

В обратном канале связи (с борта на передающий модуль) передается информация о напряжении ходовой батареи, уровне сигнала, качестве связи, и (только если подключен GPS приемник) об удалении от точки старта, высоте, курсе, азимуте возврата на базу. Эта информация доступна для просмотра в реальном времени на ЖКИ дисплее передатчика и в контрольной панели на компьютере .

Для получения надежной радиосвязи, что немаловажно в условиях концентрации радиосредств (например при работах по ликвидации последствий чрезвычайных ситуаций) в системе применено **полное двойное резервирование радиоканала**. Все данные (как управления так и телеметрии) передаются одновременно и независимо в двух частотных диапазонах (433 и 868 Мгц) . Таким образом, даже полное блокирование одного диапазона случайной или целенаправленной помехой не приводит к обрыву связи с объектом.

# Управление.

Установки каналов управления.

Всего доступно 4 источника сигналов управления: два РРМ входа, 1 USB вход от персонального компьютера или напрямую подключенного компьютерного джойстика и аналоговый вход на плате передающего модуля для подключения 8-ми потенциометров или тумблеров (резисторов или кнопок). По эфиру передается и присутствует на выходе приемника 16 аналоговых пропорциональных каналов. У первых 4-х каналов разрешение 10 бит (1024 градации) у остальных 8 бит (256 градаций). Скорость обновления информации в каналах – не хуже 1 раза в 22 миллисекунды.

Вы можете самостоятельно сформировать выходные (из приемника) 16 каналов, набрав их из входных (в передатчик). Для этого из доступных вам 2-х РРМ входов (до 12 каналов каждый), 8-ми аналоговых каналов и до 16 каналов от джойстика выберите нужное вам количество каждого. Если у какого либо входа установлено к-во = 0, значит, этот вход не будет присутствовать в выходных каналах. Если общее число выбранных вами каналов более 16, будут использованы только 16 первых. Входные каналы отображаются на выходные в порядке очереди их отображения в контрольной панели. Например, если в контрольной панели вы установили PPM1 = 8, PPM2 = 0, аналог = 4, ЮСБ = 8, то на выходе из приемника будут следующие каналы : 1-8 от входа РРМ1 ( даже если на этот вход подан 6-ти или 12-ти канальный РРМ), 9-14 аналоговые, 15 и 16 ЮСБ (остальные от ЮСБ игнорируются, т.к. всего каналов выбрано более 16 ).

При работе с самостоятельно добавленными резисторами и тумблерами, подключенными на плату передающего модуля, иногда бывают полезны функции реверса, триммера и двойных расходов. Через контрольную панель вы можете установить эти функции индивидуально для каждого выходного канала, вне зависимости от источника. Значения *«Триммер 1..16»* могут быть в интервале от -64 до +64, а значения *«Дв. Расх 1-8», «Дв расх. 9-16», «Реверс 1-8 » и «Реверс 9-16»* представляют собой битовую маску для соотв. каналов, где 1 соответствует включенная функция. Например, значение 1 (двоичное представление 0000 0001) параметра *«Реверс 1-8»* включает реверс в 1-м канале, а значение 9 (двоичное представление 0000 1001) включает реверс в каналах 4 и 1.

Параметр *«12 кан. Futaba»* при значении 1 переводит вход РРМ 1 в режим работы с 12 каналами аппаратуры Futaba. При работе с другими передатчиками значение должно быть = 0.

Микшеры.

В программе передающего модуля содержится 4 одинаковых и полностью независимых друг от друга матрицы микшеров.

Каждая матрица имеет 16 входных каналов и один выходной. Выходной канал задается в контрольной панели и может принимать значение от 0 до 16. Если выходной канал установлен равным 0, то данная матрица микшера выключена. Каждый из 16 входных каналов воздействует на заданный выходной в соответствии в процентным коэффициентом, задаваемым на вкладке «Микшеры» в контрольной панели. Процентный коэффициент может принимать значения от - 125% до +125%. Размах выходного канала всегда ограничен 100%. Таким образом, легко реализуются как наиболее часто употребительные микшеры «Летающее крыло» или «Дельта хвост» так и совершенно эксклюзивные схемы из множества пропорциональных и дискретных каналов.

Подключение USB устройств к передающему модулю.

На передающем модуле друг над другом расположены 2 USB разъема. Малый разъем (miniUSB) служит для подключения модуля к персональному компьютеру и работе с контрольной панелью. Так же через этот разъем передающий модуль может получать питание от компьютера. Обратите внимание, в редких случаях USB порты некоторых ноутбуков не могут обеспечить достаточно тока для питания передатчика. Так же в этом может быть виноват некачественный кабель.

Работа этого USB интерфейса разрешается только тогда, когда он подключен первым из источников питания (если их несколько). Например – если вы подключили передающий модуль только по USB, то интерфейс активен. Если же вы сначала подключили внешнее питание (например от пульта управления) , а только потом USB, то интерфейс не будет работать. Если вы сначала подключили USB , а потом внешнее питания, то интерфейс будет работать.

Красный светодиод на передатчике однозначно показывает состояние USB интерфейса. Если светодиод горит, то активно подключение к компьютеру (USB device), если не горит – включен режим USB host (для джойстика).

USB host это второй из режимов USB на передающем модуле. Для подключения джойстика служит большой USB разъем. Он включается тогда, когда на передающий модуль подано внешнее питание и не подсоединен кабель к компьютеру.

ВНИМАНИЕ. Недопустимо иметь одновременно подключенные USB соединения с компьютером и джойстиком. Всегда используйте только одно из них.

Прямое подключение компьютерного джойстика к передающему модулю.

При необходимости можно создать очень компактную и недорогую систему управления, используя обычный компьютерный джойстик с USB разъемом и подключив его к передающему модулю.

Обратите внимание, что поддерживается только ограниченный ассортимент джойстиков, и все их органы управления однозначно определены в выходных каналах приемника без возможности изменения.

Что нужно сделать для подключения джойстика ?

- Для начала определите тип вашего джойстика по картинкам и (подключив передающий модуль USB кабелем к компьютеру) при помощи контрольной панели введите нужное значение в параметр «Тип джойстика» и нажмите кнопку «Записать».

- Отключите передающий модуль от компьютера и подайте на него внешнее питание (НЕ МЕНЕЕ 7 ВОЛЬТ, это важно!). Убедитесь, что красный светодиод на модуле не горит.

- Затем воткните джойстик в передающий модуль. Через 1-2 секунды должен загореться зеленый светодиод , это значит что джойстик подключен удачно.

- Внимательно проверьте работу каналов управления.

ВНИМАНИЕ. Недопустимо иметь одновременно подключенные USB соединения с компьютером и джойстиком. Всегда используйте только одно из них.

Не забудьте, так же установить нужное вам к-во каналов от USB входа.

Различные типы джойстиков.

**Тип 1** –охватывает несколько устройств:

беспроводной USB джойстик, был куплен на dealextreme.com

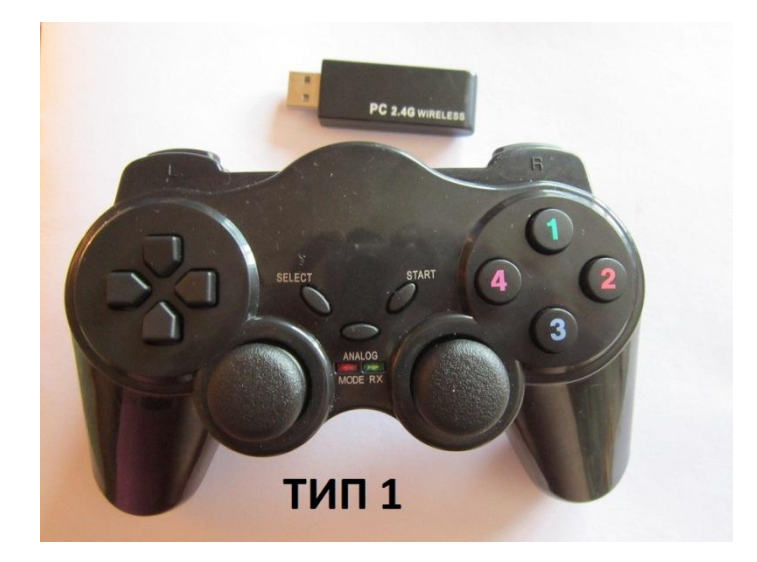

Беспроводной USB джойстик Logitech f710

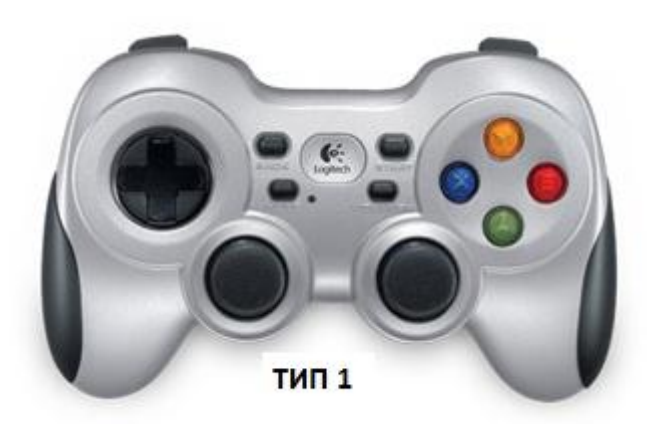

Четыре аналоговые оси на ручках , четыре кнопки справа (1-4), четыре кнопки слева, четыре кнопки с переднего торца , три маленькие кнопки (select, start и analog) по центру, две кнопки под ручками джойстика (не используются в данном случае).

После включения джойстика необходимо нажать кнопку «analog» так, что бы на джойстике загорелся красный светодиод «mode».

Каналы :

Аналоговые оси(1-4) передаются на первые 4 канала.

5-й канал управляется с левой группы кнопок . Имеет 8 положений. Его значение остается в соответствии с последней нажатой кнопкой. Для получения промежуточных положений можно нажимать две соседние кнопки одновременно.

Каналы 6-9 управляются соответственно от правой группы кнопок . Каждой кнопке – один канал. Кнопки без фиксации: нажал – канал 100% , отпустил – канал 0%

Канал 10 имеет 10 фиксированных положений и управляется короткими нажатиями на нижние кнопки на торце джойстика .

Канал 11 включается в 100% при нажатии верхней кнопки с торца справа и выключается в 0% при нажатии верхней кнопки с торца слева.

Каналы 12,13 управляются соответственно от верхних кнопок на торце . Каждой кнопке – один канал. Кнопки без фиксации: нажал – канал 100% , отпустил – канал 0%

Каналы 14,15 управляются от маленьких кнопок select и start . Каждой кнопке – один канал. Кнопки без фиксации: нажал – канал 100% , отпустил – канал 0%

Канал 16 включается в 100% при нажатии кнопки start и выключается в 0% при нажатии кнопки select.

**Тип 2** – USB джойстик Logitech extreme 3d

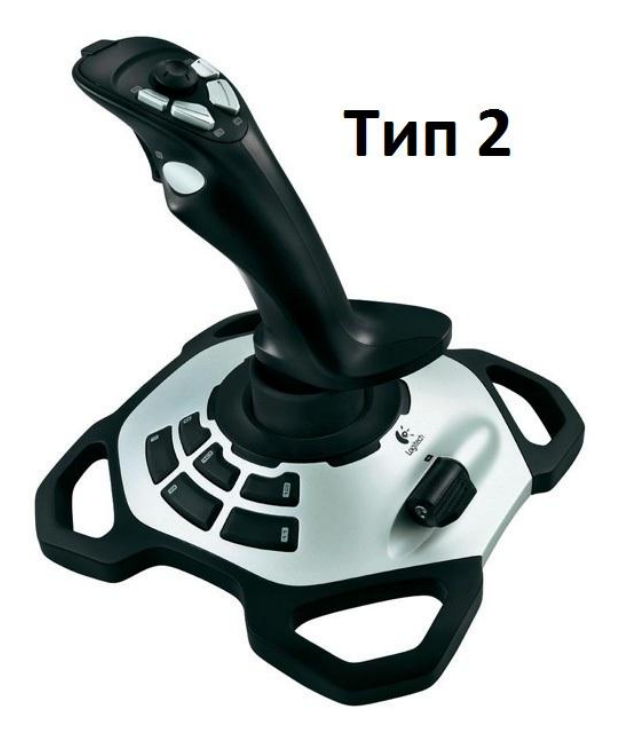

Канал 1 - крен Канал 2 – тангаж Канал 3 – руль направления Канал 4 - газ

Канал 5 – перемещение камеры в горизонтали по нажатию на «грибок» сверху рукоятки Канал 6 - перемещение камеры по вертикали по нажатию на «грибок» сверху рукоятки Кнопка 5 – моментальное центрирование камеры.

Канал 7 - кнопка 6 Канал 8 - кнопка 7 Канал 9 - кнопка 8

канал 10 - кнопка 9 вверх на шаг, кнопка 10 вниз на шаг

Канал 11 - вкл кнопка 1, выкл кнопка 2

Канал 12 - кнопка 1 Канал 13 - кнопка 2 Канал 14 - кнопка 3 Канал 15 - кнопка 4

Канал 16 - вкл кнопка 3, выкл кнопка 4

**Тип 3** – USB джойстик DVTech, был куплен в каком то магазине в Москве за 400 рублей (2012 год)

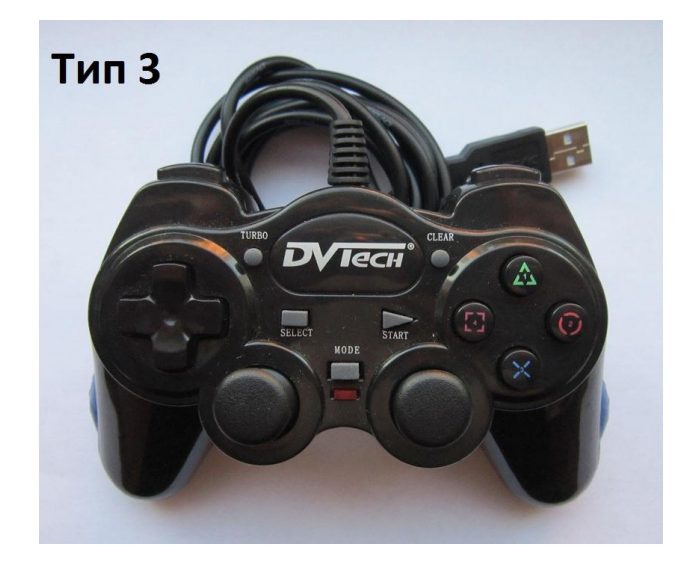

Четыре аналоговые оси на ручках , четыре кнопки справа, четыре кнопки слева, четыре кнопки с переднего торца , три маленькие кнопки (select, start и mode) по центру, две кнопки под ручками джойстика(не используются в данном случае) и две кнопки turbo и clear(не используются в данном случае).

После включения джойстика необходимо нажать кнопку «mode» так, что бы на джойстике погас красный светодиод «mode».

Каналы :

Аналоговые оси передаются на первые 4 канала.

5-й канал управляется с левой группы кнопок . Имеет 8 положений. Его значение остается в соответствии с последней нажатой кнопкой. Для получения промежуточных положений можно нажимать две соседние кнопки одновременно.

Каналы 6-9 управляются соответственно от правой группы кнопок . Каждой кнопке – один канал. Кнопки без фиксации: нажал – канал 100% , отпустил – канал 0%

Канал 10 имеет 10 фиксированных положений и управляется короткими нажатиями на верхние кнопки на торце джойстика .

Канал 11 включается в 100% при нажатии нижней кнопки с торца справа и выключается в 0% при нажатии нижней кнопки с торца слева.

Каналы 12,13 управляются соответственно от верхних кнопок на торце . Каждой кнопке – один канал. Кнопки без фиксации: нажал – канал 100% , отпустил – канал 0%

Каналы 14,15 управляются от маленьких кнопок select и start . Каждой кнопке – один канал. Кнопки без фиксации: нажал – канал 100% , отпустил – канал 0%

Канал 16 включается в 100% при нажатии кнопки start и выключается в 0% при нажатии кнопки select.

**Остальные модели** – работа над добавлением новых типов джойстиков будет продолжена.

Сервотест/микромощность.

При установке параметра *«Сервотест/микромощность»* = 1 все сервоприводы приемника (кроме каналов 1 и 3) начинают бесконечное медленное перемещение, а выходная мощность передатчика снижается до 1 мВт. Режим применяется для разнообразного тестирования. Так же этот режим доступен для включения при помощи кнопки на передающем модуле.

### Режим поиска потерянного ЛА.

Для акустической индикации уровня сигнала в канале 868 Мгц установите параметр *«Режим поиска»* = 1. При этом чем больше уровень сигнала от приемника, тем выше тон и чаще повторение звука. Очень удобно при поиске потерянного ЛА, в особенности с применением направленной антенны. Этот режим так же можно включить без компьютера, с кнопки на пульте управления.

Режим работает, только если включен *«обратный канал вкл.»*

### Кнопка управления.

При помощи кнопки , расположенной на торце передающего модуля между разъемами антенн, можно управлять следующими функциями устройства.

При подаче питания с нажатой кнопкой передающий модуль входит в режим «включение спец. функций». При этом из зуммера прозвучит трехтональный сигнал.

Если отпустить кнопку после этого, первого, сигнала, система перейдет в режим работы «Режим поиска потерянного ЛА »

Если кнопку не отпускать и продолжать удерживать ее после первого трехтонального сигнала, то через 3-4 секунды прозвучит второй трехтональный сигнал.

Отпустив кнопку после второго трехтонального сигнала, система перейдет в режим работы «Сервотест/микромощность».

Если кнопку не отпускать, а продолжить ее удерживать, то через 3-4 секунды прозвучит 3-й трехтональный сигнал и система вернется в обычный режим работы.

Выход из режимов, включенных кнопкой, производится автоматически при выключении питания. Обратите внимание, что если данные режимы включены через контрольную панель, то и выключение их возможно так же только через контрольную панель.

Failsafe. Режим при пропадании сигнала управления.

В системе управления введена память на значения всех каналов при пропадании сигналов управления более, чем на 2 секунды. Обратите внимание, что будут запомнены все каналы ВКЛЮЧАЯ канала «THROTTLE» . Активация значений Failsafe произойдет не только при пропадании сигнала на значительном удалении, при помехах, но и при выключении передатчика. Для безопасности записывайте Failsafe только при выключенном THROTTLE.

Для записи желаемых значений файлсейва при включенных приемнике и передатчике нажмите и удержите кнопку на передающем модуле до звукового сигнала. С началом звукового сигнала значения будут записаны в приемник.

# Телеметрия.

В системе управления существует канал передачи данных с борта на землю, иначе называемый обратный канал или телеметрия. Данные в этом канале передаются 2 раза в секунду по 24 байта со скоростью 14400 бит в секунду. В базовом варианте настроек передается информация о функционировании ЛРС(уровни RSSI по каждому диапазону, % принятых пакетов по каждому диапазону), о режимах полета (напряжение ходовой батареи) и предварительно

декодированные данные с GPS входа (если GPS приемник подключен) – координаты , высота полета , скорость и курс ЛА, азимут на точку старта и расстояние до нее.

На борту информация берется из внутренних регистров ЛРС, замера напряжения на разъеме для подключения ходовой батареи CN1/17 (максимум до 25,6 вольта, входное сопротивление 10 ком) и входа для подключения внешнего GPS -приемника. Требования к внешнему GPS – уровень сигнала 3,3 или 5 вольт, стандарт информации NMEA0183 , наличие сообщения \$GPRMC, скорость 9600, 19200, 38400, 57600 или 115200 бит/сек. Нужную скорость обмена с GPS приемником ЛРС устанавливает автоматически. Подключение – выход GPS приемника к пину СN1/4 «uart rx»

## Дисплей.

Для контроля управления ЛА в передающем модуле предусмотрена возможность подключения небольшого ( 85 мм \* 40 мм ) черно-белого дисплея. Дисплей в комплект поставки не входит и приобретается отдельно.

При включении передающего модуля на дисплее на 2 секунды отображается версия программного обеспечения и последние запомненные координаты ЛА. Далее дисплей переходит в основной режим работы.

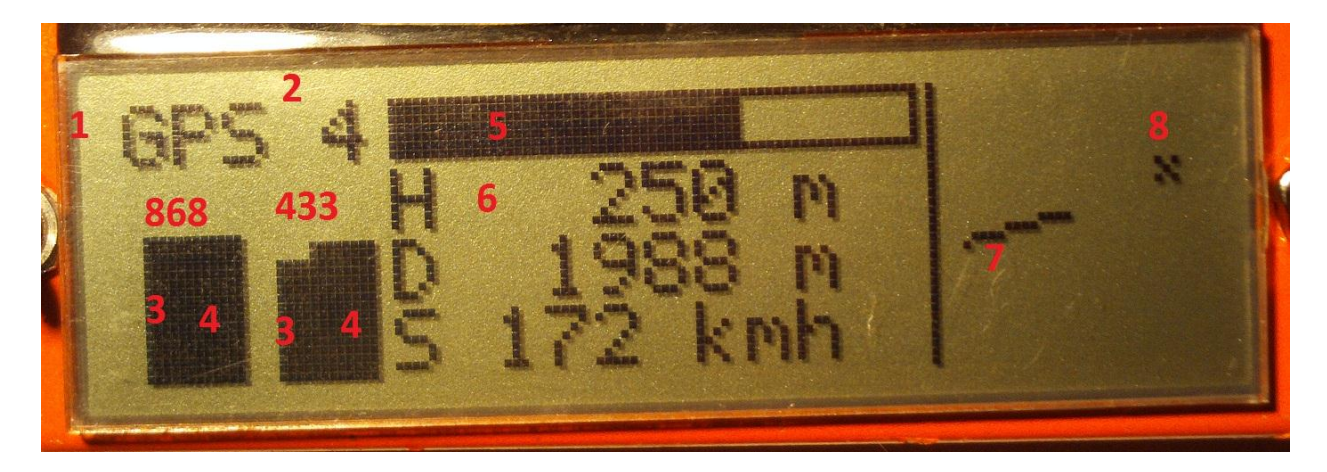

На дисплее отображаются –

- 1) Состояние захвата спутников GPS . Надпись «NO» говорит об отсутствии захвата спутников, надпись «gps» информирует о скором захвате точки старта, при появлении надписи «GPS» точка старта запомнена.
- 2) Количество используемых спутников GPS
- 3) Уровни RSSI первый столбик отображает локальный уровень сигнала (как передатчик слышит телеметрию с борта), второй столбик (4)– с каким уровнем приемник слышит передатчик. Ширина этого столбика пропорциональна проценту принятых пакетов. Левее отображается уровни 868 Мгц диапазона, правее 433 Мгц.
- 5) Уровень заряда ходовой батареи в графическом виде. Полной шкале соответствует напряжение 4,2 вольта на 1 элемент, пустой шкале – 3.0 вольта
- 6) В центре экрана выводятся высота полета от точки старта в метрах (Н), удаление от точки старта в метрах (D) , скорость в км/час относительно земли (S).

На правой части экрана расположена мини-карта. На мини-карте крестиком показано положение точки старта относительно ЛА (8), а линия от центра экрана отображает текущий курс ЛА (7).

Таким образом, при потере ориентации в пространстве достаточно управляя ЛА, совместить линию курса в крестиком, обозначающим точку старта.

Для настройки желаемой контрастности дисплея в контрольной панели существует соответствующий параметр «Контрастность» . Его можно изменять в пределах 0 -100% , типовое значение 50 %

При первом обновлении старой прошивки на прошивку, работающую с дисплеем, найдите в контрольной панели параметр «Контрастность» и установите его равным 50. В дальнейшем подберите по наилучшему отображению.

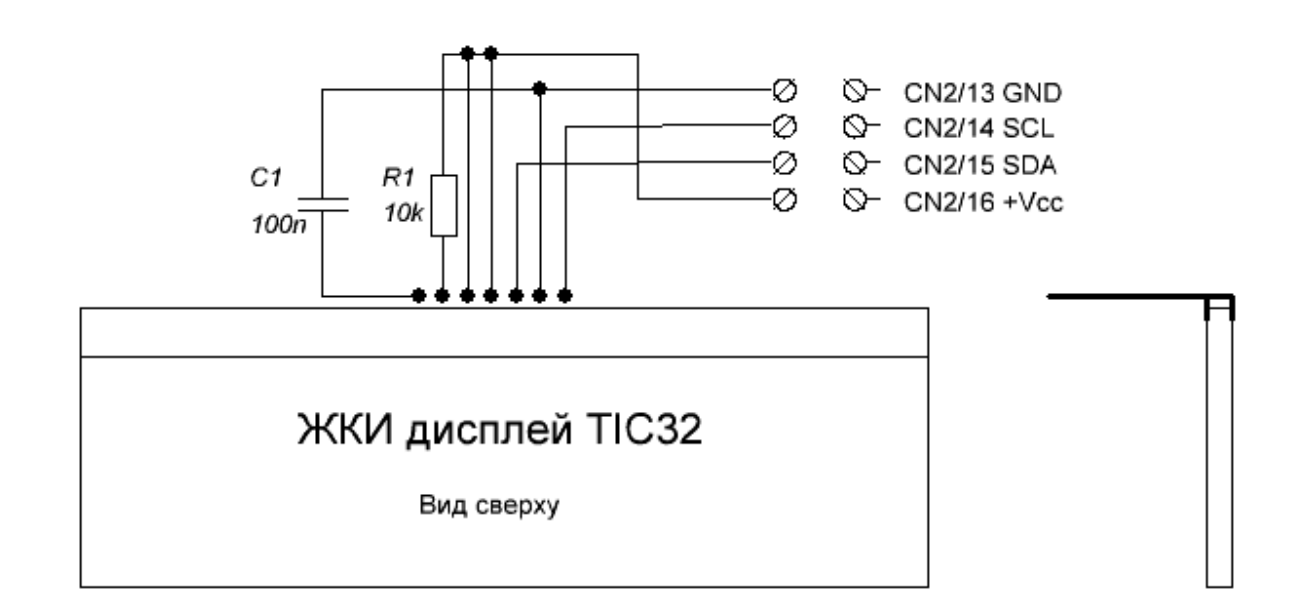

Схема подключения дисплея TIC-32 (TIC-32A) к передающему модулю.

ВНИМАНИЕ! Неверное подключение дисплея приводит к выходу его из строя! Для проверки правильности подключения руководствуйтесь фотографией.

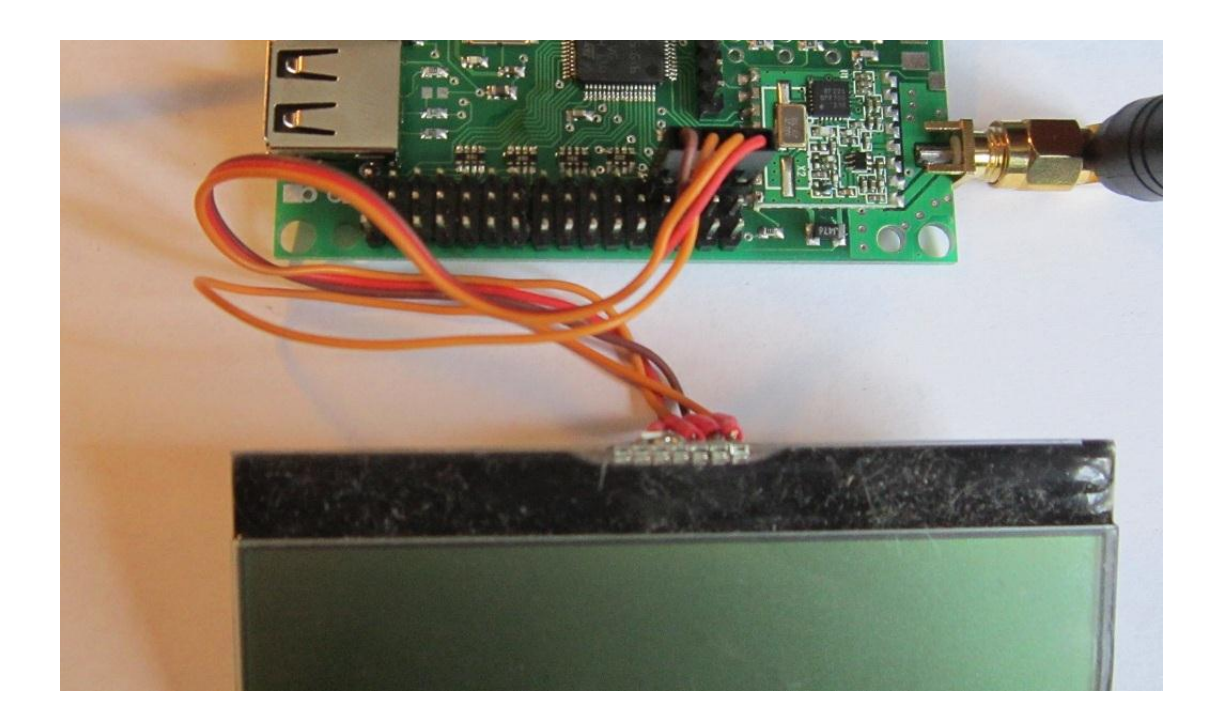

Синий светодиод на приемнике – состояние GPS

Синий контрольный светодиод (при наличии связи передатчика и приемника) индицирует состояние работы GPS-приемника:

Светодиод не горит – GPS приемник не обнаружен

Короткие нерегулярные вспышки – GPS обнаружен, идет настройка скорости обмена. Короткие регулярные вспышки – скорость обмена настроена, ожидание захвата спутников. Ритмичные вспышки средней длительности – идет процесс фиксации точки старта. Светодиод горит непрерывно – точка старта зафиксирована, к взлету готов.

Лог –файл в приемнике.

Все данные, необходимые для дальнейшего анализа пишутся в лог-файл в памяти приемника ежесекундно. Емкость лога 2 часа 15 минут (8159 секунд), потом свежие данные начнут затирать самые старые. Перенести лог-файл на РС для его просмотра можно при помощи процедуры , указанной в разделе «Привязка нового приемника(бинд)/чтение лог-файлов приемника.»

Лог –файл содержит следующие параметры – Номер записи по порядку, Напряжение ходовой батареи , вольты (в десятых долях). Количество пакетов в диапазоне 868 Мгц за 1 секунду, Количество пакетов в диапазоне 433 Мгц за 1 секунду, Значение RSSI 868, Значение RSSI 433, Удаление от точки старта, метры, Режим работы ГПС (10 – захват точки старта произведен) К-во спутников или к-во строк GPS данных за 1 секунду (если нет захвата), Азимут на точку старта в градусах

Формат лог-файла текстовый, поля разделены точкой с запятой.

Информация о работе радиолинии управления/телеметрии.

На земле, в передающем модуле, данные телеметрии распределяются следующим образом: информация о работе самой ЛРС выдается только в контрольную панель, если подсоединен РС.

Это значения параметров «Бортовой RSSI 868», «Бортовой RSSI 433», «Пакеты/сек 868» и «Пакеты/сек 433». Типовые значения этих величин – RSSI от 250 до 50 в зависимости от расстояния, пакеты – 21-25.

Информация о состоянии ходовой батареи.

Данные о ходовой батарее обрабатываются следующим образом – напряжение в вольтах , замеренное на разъеме CN1/17, выводится в контрольную панель в параметре «Напряжение борта», если при включении системы на разъеме напряжение более 6 вольт, то этому напряжению предполагается определенное к-во «банок » ЛиПо, и тип батареи запоминается в течении первых 20 секунд после включения. Так, напряжению до 8,4 вольта соответствует 2ЛиПо батарея, напряжение от 8,4 до 12,6 это 3 ЛиПо батарея и напряжение свыше 12,6 вольта это 4 ЛиПо батарея.

В ЛРС существует звуковая сигнализация разряда батареи, имеющая три уровня: «предупреждение», «внимание» и «тревога». При достижении каждого уровня однократно звучит фраза голосового синтезатора «Warning! Low battery.» и далее продолжается тональный сигнал. Если оператор принял к сведению информацию о батарее, он может отключить текущий звуковой сигнал кратковременным нажатием на кнопку на передающем модуле, но только при раннем и среднем уровне. Индикация критического уровня разряда – неотключаемая. Полностью отключить звуковую систему контроля можно установив параметр *«контроль батареи вкл»* = 0 в контрольной панели.

Пороги разряда устанавливаются в пересчете на 1 банку ЛиПо, с учетом параметра *«уровень контроля батареи»* из контрольной панели. Единице этого параметра соответствует 0,1 вольта на ячейку ЛиПо. «0» соответствует тревожный уровень 2,8 вольта, «2» уровень в 3,0 вольта, а «5» - это тревога при разряде АКБ до уровня 3,3 вольта. Уровни «предупреждение» и «внимание» превышают «тревожный уровень на 0,2 и 0,4 вольта соответственно. Например, при установке значения *«уровень контроля батареи»* = 2 и подключении 3-х баночной сборки ЛиПо сигнал «внимание» будет выдан при достижении разряда в (2.8+0.2+0.4 )\*3 = 10,2 вольта, сигнал «предупреждение» при напряжении (2.8+0.2+0.2)\*3=9,6 вольта, сигнал «тревога» при напряжении (2.8+0.2)\*3=9,0 вольт.

Информация о координатах ЛА, его скорости курсе и высоте доступна следующим образом:

- В контрольной панели в соответствующих значениях.

- в виде NMEA0183 \$GPRMC сообщения, выдаваемого в USB или на порт Блютуса (дополнительная опция) в зависимости от значения параметра *«Тип данных в УАРТе»*

Вывод телеметрической информации на внешние устройства.

В системе возможен вывод принятой информации на два последовательных интерфейса: UART для подключения опционального модуля BLUETOOTH и встроенный USB с режиме эмуляции последовательного порта. Тип выводимых данных на этих интерфейсах зависит от параметра *«Тип данных в УАРТе»* Возможные его значения такие:

0 – отсутствие вывода данных вообще

- 1 вывод в UART и по USB сообщения \$GPTXT с данными телеметрии
- 2 вывод в UART и по USB сообщения \$GPRMC с данными о положении ЛА
- 3 вывод данных телеметрии по USB для контрольной панели

Различные устройства требуют различных скоростей передачи данных. Установите желаемую вами скорость UARTa параметром «Скорость UART» в контрольной панели. Соответствие значений скорости такое:

- 0 4800 бит/сек
- 1 9600 бит/сек
- 2 19200 бит/сек
- 3 38400 бит/сек
- 4 57600 бит/сек
- 5 115200 бит/сек

### Последние известные координаты при пропадании связи с ЛА.

Географические координаты с борта применяются также для использования в функции «Последние известные координаты». Работает это следующим образом – в нормальном полете, только при наличии спутниковых координат, только при пропадании связи с приемником более, чем на 10 секунд, последние известные координаты запоминаются в энергонезависимой памяти передатчика. Далее эти координаты в любой момент времени могут быть прочитаны при помощи контрольной панели из передающего модуля. Координаты будут находиться в памяти передающего модуля до тех пор, пока не будут приняты новые координаты и пока не пропадет связь с приемником на время более 10 секунд.

Для отображения координат подключите передающий модуль к компьютеру и нажмите кнопку «Читать ID»

### Антенный трекер.

Для наведения направленной антенны на ЛА в процессе полета на землю передаются и на земле обрабатываются данные – удаление от точки старта в плане (в метрах, максимум 65535), азимут на базу и высота полета (в метрах, максимум 65536) . Из этих значений рассчитываются угол места на ЛА и азимут на ЛА. Удаление от точки так же служит для выдачи команды на переключение антенн на внешний антенный коммутатор (дополнительная опция).

Для настройки антенного трекера на данный момент существуют три параметра в контрольной панели

*«Дистанция переключения антенн\*10м»* задает расстояние, на котором будет выдан сигнал на опциональный (приобретаемый отдельно) антенный коммутатор, подключаемый к разъему «SW» на плате передающего модуля. При малом удалении на верхнем пине этого разъема будет 0 вольт, при удалении, превышающем порог 3.3 вольта с ножки процессора через резистор 330 ом. Например, при значении 20 переключение произойдет на расстоянии в 200 метров, а при значении 250 переключение будет на расстоянии 2500 метров. Максимально допустимое значение – 255. Возможное применение данной функции – переключение между антеннами (направленной и ненаправленной ) приемника видеоизображения.

*«Коэфф. поворотки азимут»* определяет, как азимут на ЛА в диапазоне 0-360 градусов будет преобразован в длительность импульса для сервопривода . Например, если параметр = 2, то длительность импульса составит 1000 + (0…360 \* 2) = 1000…1720 микросекунд. Значение выходной длительности ограничивается значениями 1000….2000 микросекунд. При удалении менее 20 метров пересчет азимута не производится.

*«Коэфф. поворотки угол места»* определяет, как возвышение ЛА над горизонтом в диапазоне 0-90 градусов будет преобразован в длительность импульса для сервопривода . Например, если параметр = 5, то длительность импульса составит 1000 + (0…90 \* 5) = 1000…1450 микросекунд. Значение выходной длительности ограничивается значениями 1000….2000 микросекунд.

Индикация приема телеметрии.

При необходимости, можно включить звуковую индикацию потери связи по каналу телеметрии. Это может быть полезно для оперативной оценки качества связи. Стоит учесть, что при ухудшении связи пропадание канала телеметрии произойдет ранее, чем канала управления. Для включения звуковой индикации установите параметр *«Звук контроля телеметрии»* =1, для отключения =0.

# Дополнительные режимы работы.

В передающем модуле предусмотрена работа с другим функционалом, отличным от управления ROCKWELL FPV. Для переключения в другие режимы в контрольной панели существует параметр «РЕЖИМ РАБОТЫ». Если он установлен в 0, то ЛРС работает в обычном режиме – управляя приемником DUALBAND FPV и принимая от него телеметрию. Другие, ненулевые значения этого параметра отвечают за включение следующих функций:

- 1 спектроанализатор 866 870 Мгц
- 2 спектроанализатор 433 473 Мгц

Обратите внимание, что включив одну функцию, другие полностью выключаются, т.е. при включении спектроанализатора функция радиоуправления будет ОТКЛЮЧЕНА.

Спектроанализатор.

Для контроля загруженности радиоспектра в месте полетов, а так же для оценки помех, вносимых сторонним оборудованием (камеры, видеопередатчики, DC-DC конвертеры, OSD системы и пр.) установкой параметра «РЕЖИМ РАБОТЫ» в 1 или 2 можно включить спектроанализатор соответствующего диапазона. При этом на экране в режиме реального времени будет отображатся радиоспектр в диапазоне 433-437 или 866-870 Мгц с шагом 30 кгц и временем сканирования 640 мс.

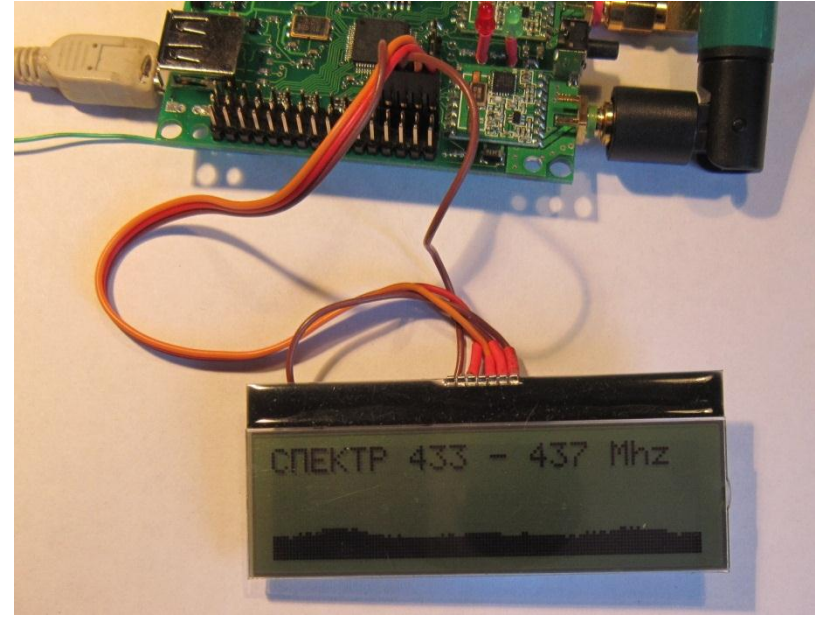

# Настройки.

Привязка нового приемника(бинд)/чтение лог-файлов приемника.

Для привязки приемника к передатчику сделайте следующие шаги:

- выключите приемник и передатчик

- нажмите кнопку на приемнике и подайте на него питание, удерживая кнопку. Приемник перейдет в режим «бинд/лог» и все три контрольных светодиода загорятся одновременно. - теперь включите передатчик (например подав питание) – через 3-4 секунды светодиоды на приемнике мигнут «бегущим огнем», погаснут, и через 1-2 секунды загорится красный. Передатчик и приемник привязаны. К одному передатчику можно привязать сколько угодно приемников.

Для чтения лог-файла сделайте:

- выключите приемник и передатчик

- подключите приемник к USB

- нажмите кнопку на приемнике и подайте на него питание, удерживая кнопку. Приемник перейдет в режим «бинд/лог» и все три контрольных светодиода загорятся одновременно. - запустите контрольную панель и нажмите кнопку «Читать лог» (ВНИМАНИЕ – передатчик не

включайте!)

- желтый светодиод на приемнике начнет быстро мигать, говоря про то, что идет процесс чтения лог-файла. Сохранен лог-файл будет в файле log.txt в папке с контрольной панелью.

- для стирания лог-файла нажмите кнопку «Стереть лог» Красный светодиод замигает, сигнализируя процесс стирания памяти.

## Включение USB-порта на приемнике для чтения/записи настроек и получения данных реального времени.

При проведении различных настроек и экспериментах с аппаратурой иногда полезно наблюдать за параметрами работы канала управления и телеметрии в реальном времени. Для этого можно использовать контрольную панель, переведя приемник а режим обмена данными по USB. Для этого сделайте следующие шаги:

- отключите сервоприводы от каналов 9,10,11 и 12 приемника (если они подключены)

- нажмите кнопку на приемнике и подайте питание, удерживая кнопку. Приемник перейдет в

режим «бинд/лог» и все три контрольных светодиода загорятся одновременно.

- теперь включите передатчик (делайте все как в режиме «бинд/лог»)

- светодиоды мигнут «бегущим огнем», погаснут, и через 1-2 секунды загорится красный.

Теперь до отключения питания активен режим USB на приемнике для чтения/записи настроек и чтения данных реального времени.

Теперь вы можете подключить приемник USB кабелем к РС, запустить контрольную панель и настраивать вашу аппаратуру и/или антенны руководствуясь следующими параметрами:

- уровень RSSI во время приема пакета 868 Мгц

- уровень RSSI во время приема пакета 433 Мгц

- уровень RSSI в промежутке между пакетами 868 Мгц (уровень фонового шума)

- уровень RSSI в промежутке между пакетами 433 Мгц (уровень фонового шума)

- количество пакетов, принятое в диапазоне 868 Мгц за 1 секунду

- количество пакетов, принятое в диапазоне 433 Мгц за 1 секунду

- рассогласование по частоте передатчика и приемника в диапазоне 868 Мгц

- рассогласование по частоте передатчика и приемника в диапазоне 433 Мгц

Режим работы приемника «I2C + serial PPM».

Служит для облегченного подключения приемника радиоуправления к различным бортовым устройствам, например, таким как автопилот «Смаллтим» или полетный контроллер mikrokopter/Руссокоптер. Для включения этого режима (на выключенном приемнике) установите перемычку JP и отсоедините сервоприводы от каналов 1-4. Теперь на месте канала 1 будет комплексный (последовательный, serial ) PPM с каналами с 1 по 8, на месте канала 2 будет

комплексный РРМ с каналами 9-16, на месте канала 3 будет линия SCL , а на месте канала 4 будет линия SDA цифрового интерфейса I2C. РРМ сигнал на остальных каналах (5-16) останется без изменений. Выходные уровни всех сигналов 3,3 вольта, входные на шине I2C допускаются до 5 вольт.

Обновление прошивки приемника (передатчика).

Для обновления прошивки приемника (передатчика) установите перемычку BOOT, подсоедините к приемнику(передатчику) USB кабель (внешнее питание можно не подавать), запустите программу DfuSe Demonstration. Убедитесь, что приемник(передатчик) определился программой в окошке «Available DFU and compatible HID Devices», и присутствуют Vendor ID Product ID под надписью DFU mode в правом верхнем углу. Выберите файл новой прошивки с расширением .dfu нажав кнопку «Choose…» После этого вы можете залить прошивку, нажав кнопку «Upgrade». По окончании прошивки (5-10 секунд, контролируя по индикатору в программе) отсоедините USB провод, снимите перемычку. Приемник(передатчик) с новой прошивкой готов к работе.

> Режимы управления «одностороннее/двустороннее» (включение и выключение обратной связи).

В связи с тем, что для передачи команд управления и получения на земле телеметрии с борта применяются одни и те же каналы связи, в работе канала управления могут быть заметны «замедления» на время отправки данных на землю, внешне выглядящие как «неплавность» перемещения сервоприводов или «замораживание хода сервы». Происходит это «замораживание» 2 раза в секунду на время 0,06 секунды. Как показала практика, для полетов это абсолютно несущественно, даже при управлении квадрокоптерами. Однако, если вы хотите полностью избавится от этого эффекта, вы можете совсем отключить канал телеметрии установкой параметра *«Обратный канал вкл»* = 0. Для включения обратного канала связи установите *«Обратный канал вкл.»* = 1. Обратите внимание, что новые настройки будут применены только после перезапуска передатчика выключением питания.

## Светодиоды приемника.

На приемнике присутствуют три светодиода, красный, желтый и синий. Их назначение различно в разных режимах работы.

Нормальный режим:

Красный – горит при приеме сигнала передатчика, иначе гаснет.

Синий – при приеме (когда красный горит)

Не горит – ГПС не найден

Мигает редко – ГПС ищет спутники

Мигает ритмично – ожидается захват спутников ГПС

Горит – спутники найдены, есть захват

Синий – при отсутствии приема (когда красный не горит)

Редкие кратковременные вспышки – вход в режим «файлсейв»

Желтый – зарезервирован для будущего использования.

Светодиоды передатчика.

На передающем модуле присутствуют два светодиода – красный и зеленый. Зеленый – зарезервирован для будущего использования.

Красный – зарезервирован для будущего использования.

Назначение разъемов на передающем модуле.

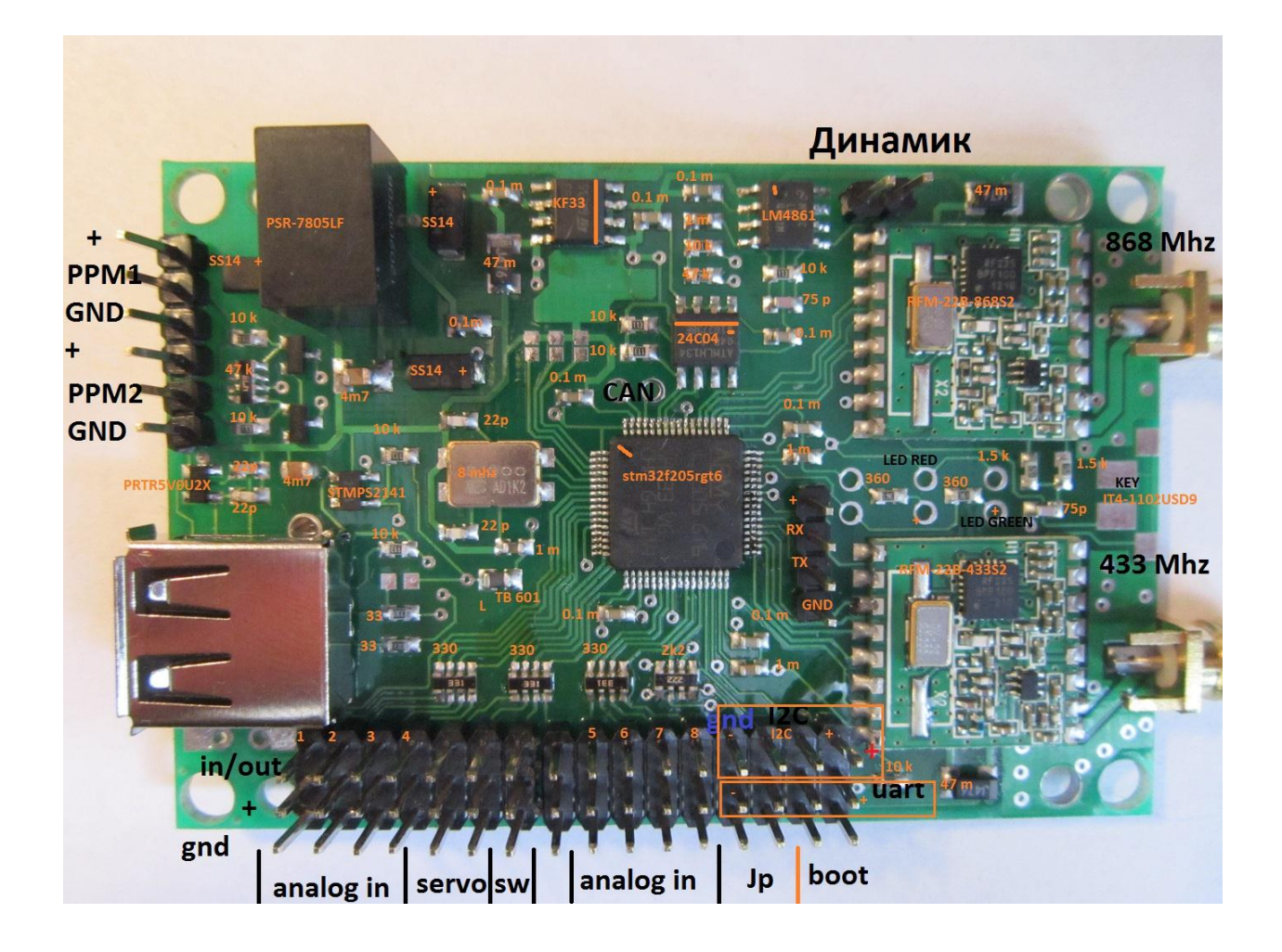

Приемник.

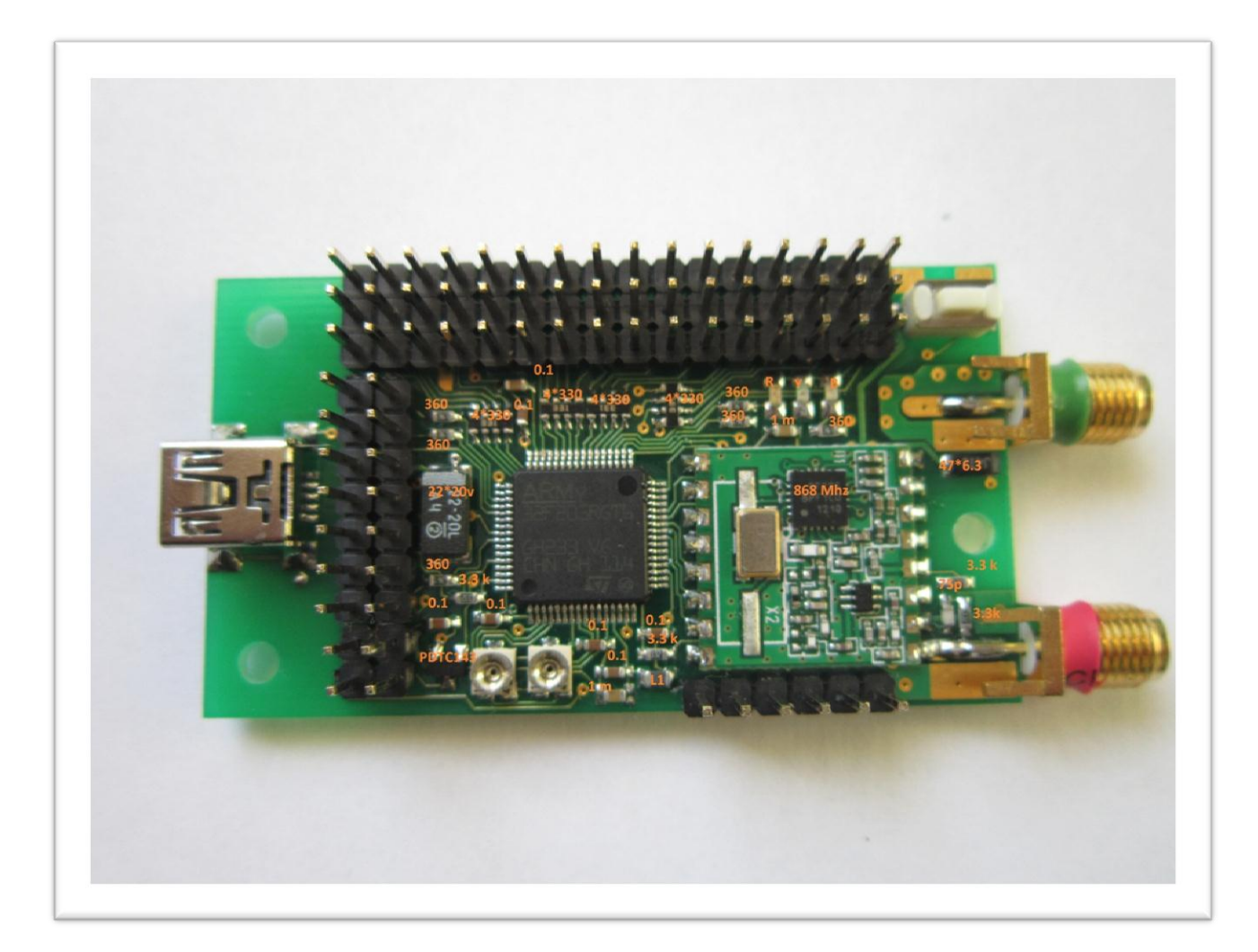

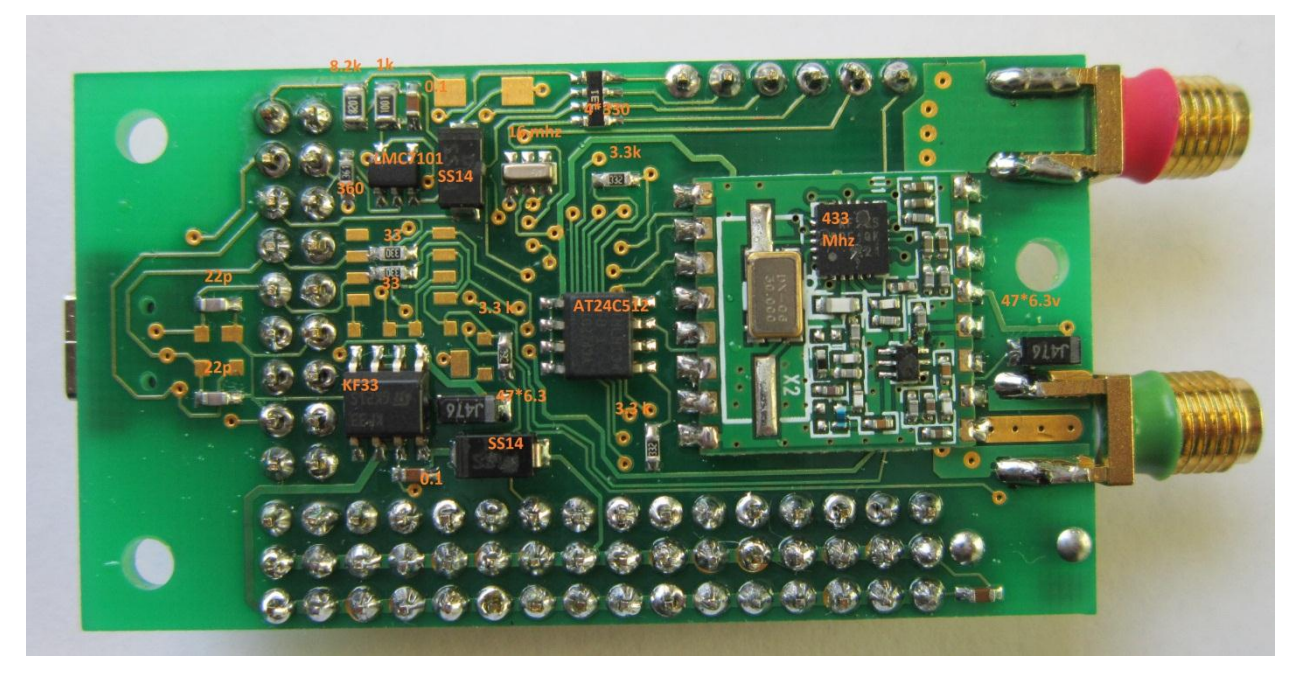

Схема подключения дополнительных потенциометров, переключателей и кнопок к аналоговым каналам передающего модуля (ANALOG input)

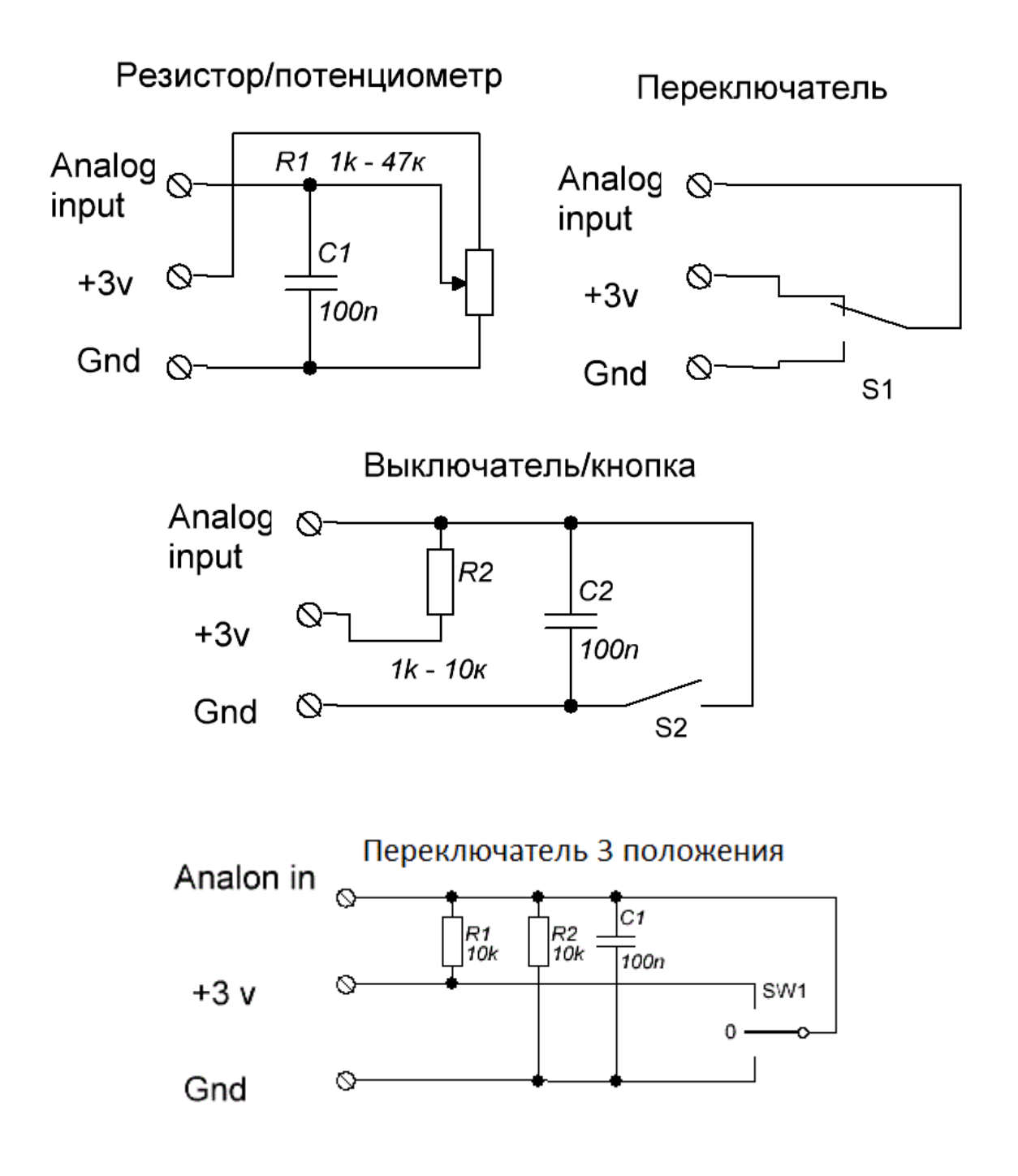

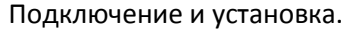

На обратной стороне передающего модуля расположены 2 провода разной длины – это противовесы антенн. Расправьте их и размещайте по возможности прямолинейно. Совместно с антенной соответствующего диапазона противовесы будут образовывать антенную систему, диаграмма направленности которой определяется взаимным расположением противовеса и антенны.

Антенны и соответствующе им антенные разъемы маркированы цветом. Красным – 868 Мгц, зеленым 433 Мгц.

При наличии на борту телеметрии EagleTree дополнительный GPS приемник не нужен, достаточно соединения ножки «данные GPS» с коричневым проводом от GPS EagleTree.

Так же не требуется дополнительный GPS приемник и при работе с OSD и/или автопилотом от Smalltim. Белый провод от GPS приемника соединяется с ножкой «данные GPS» приемника.

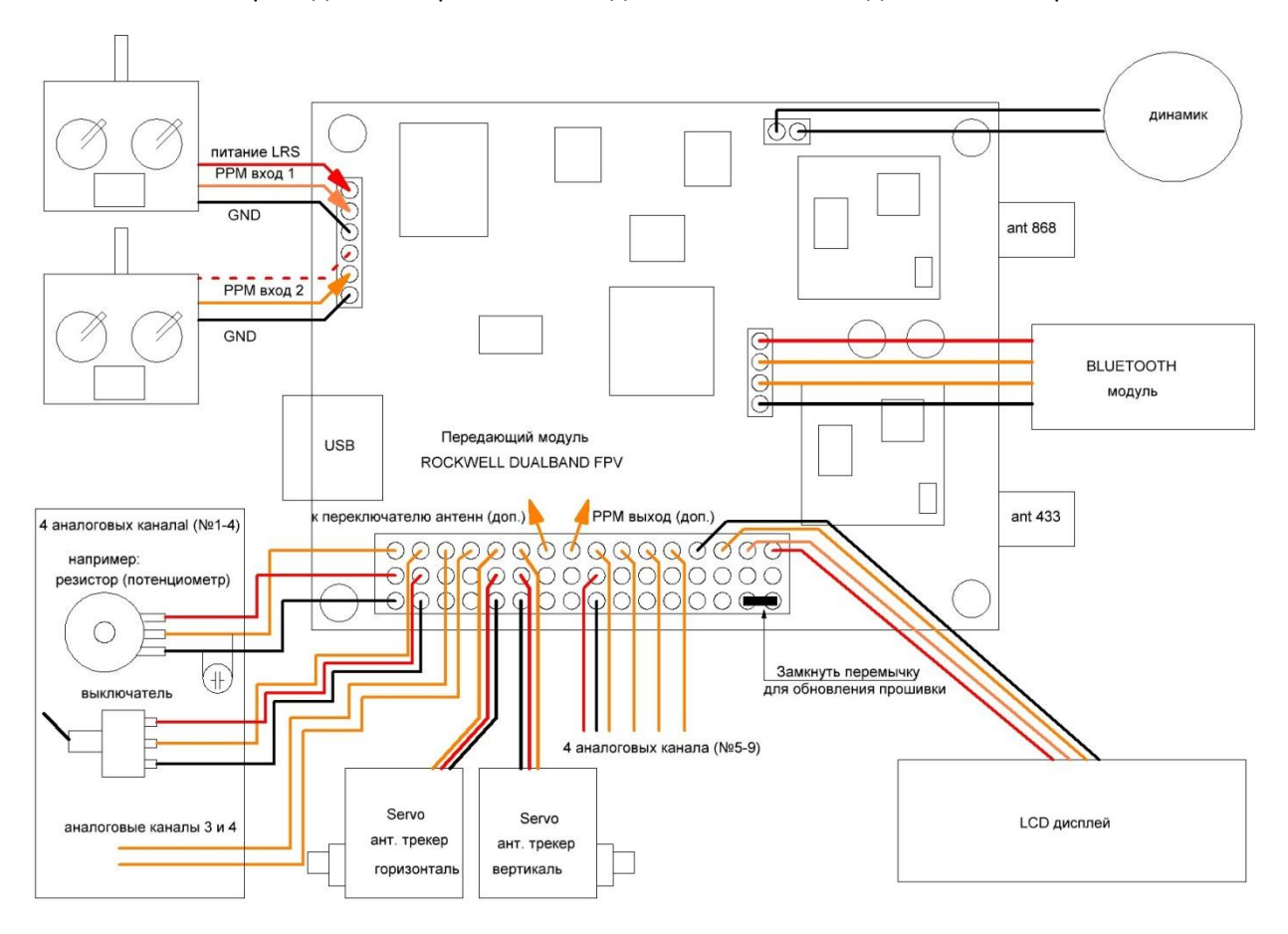

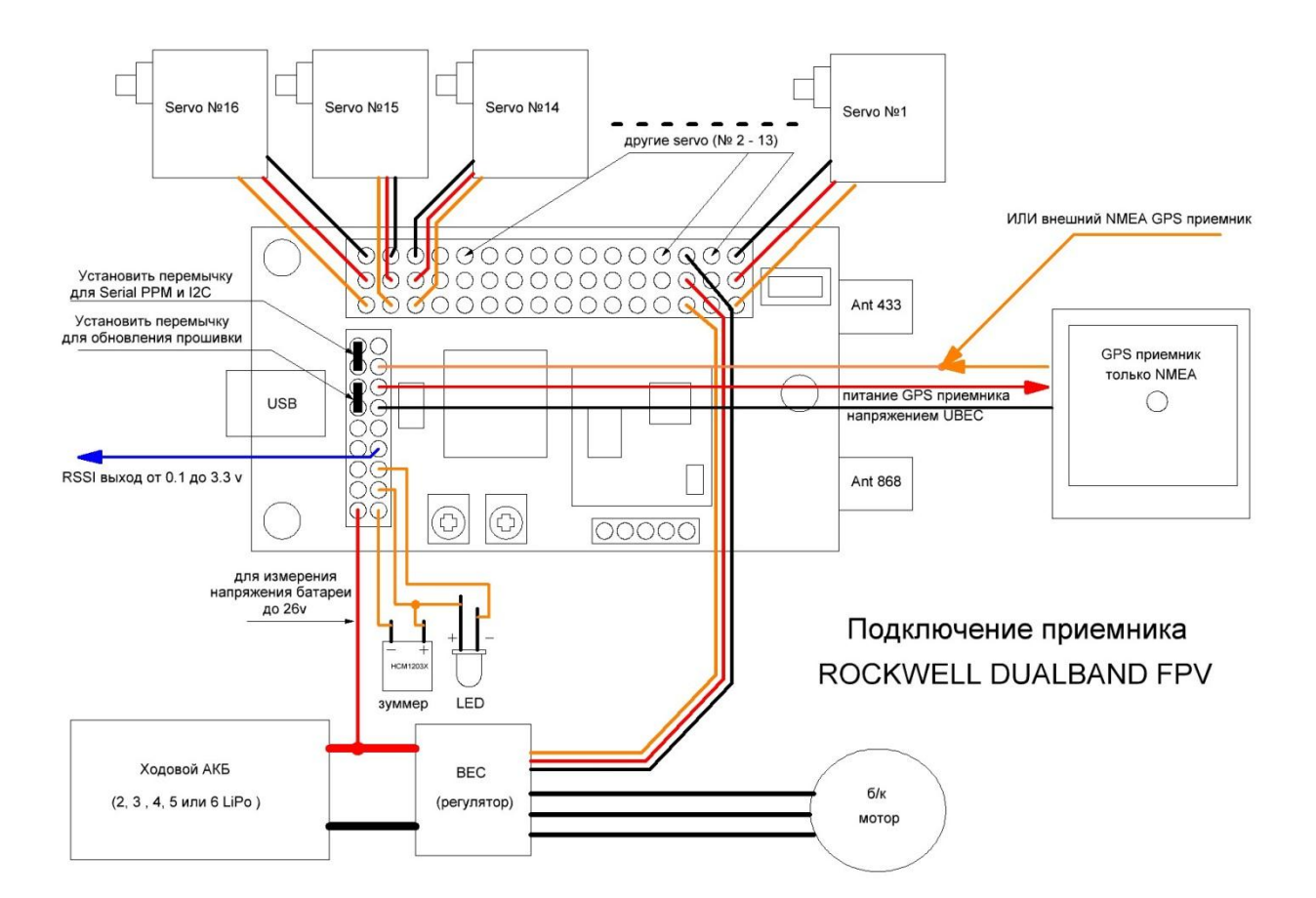

Технические характеристики:

Напряжение питания передающего модуля – не менее 5.5 вольт и не более 16 вольт

Ток потребления передающего модуля – не более 200 ма (без учета потребления сервоприводов поворотного устройства).

Напряжение питания приемника (по разъему сервоприводов) не менее 3,6 вольт, не более 14 вольт.

Выходная мощность передатчика 2\*100 мВт

Чуствительность приемника не хуже -115 dbm